## ANÁLISIS DEL HARDWARE

• **Manual de la Placa base**

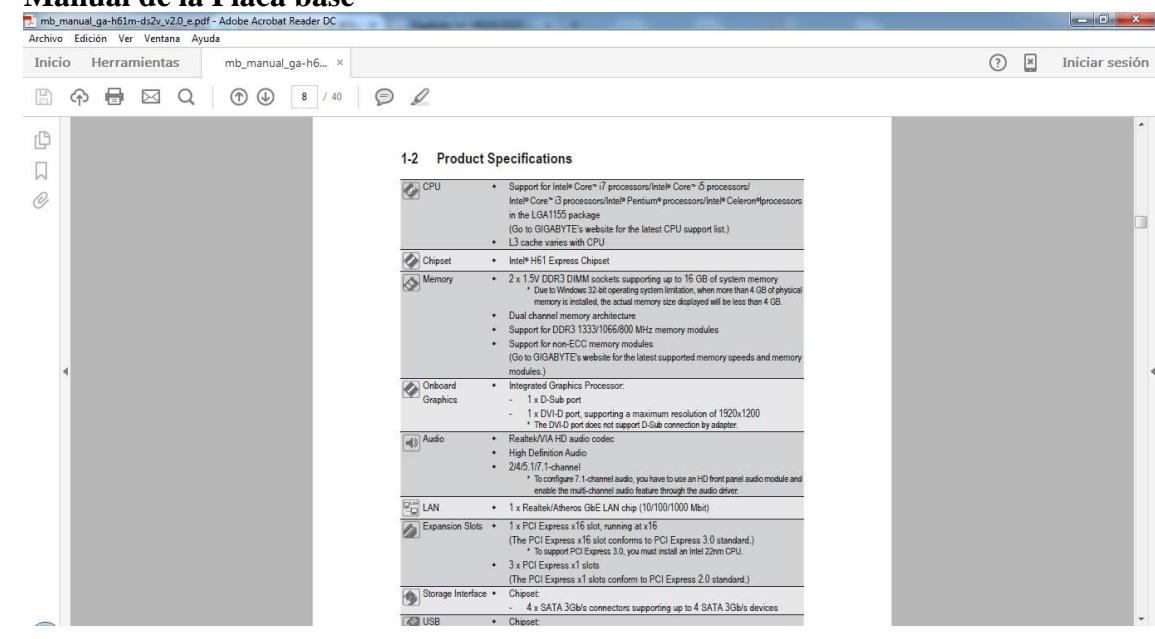

1. ¿Qué tipo de memoria RAM soporta?

DDR3 DIMM

•

2. ¿Cuál es su factor de forma?

#### Micro ATX

3. ¿Qué tipos de puertos de expansión lleva? ¿A qué velocidad operan?

1 x PCI Express x16 PCI 3.0  $\rightarrow$  16Gbps

 $3 \times$  PCI Express  $x1$  PCI 2.0  $\rightarrow$  500Mbps

4. ¿Cuantos puertos USB 3.0 tiene la placa? ¿Y USB 2.0?

No tiene puertos USB 3.0 y tiene 6 puertos traseros y 4 delanteros.

5. ¿Cuál es la marca de la placa?

**Gigabyte** 

6. ¿Qué socket lleva?

LGA1155

7. ¿Qué tipos de CPU se podrían instalar en dicho socket?

Intel ® Core™ i7

Intel® Core™ i5

Intel® Core™ i3

Intel® Pentium®

Intel® Celeron®

8. ¿Cuántos puertos SATA tiene la placa?

Tiene 4 puertos SATA

• **CPUz**

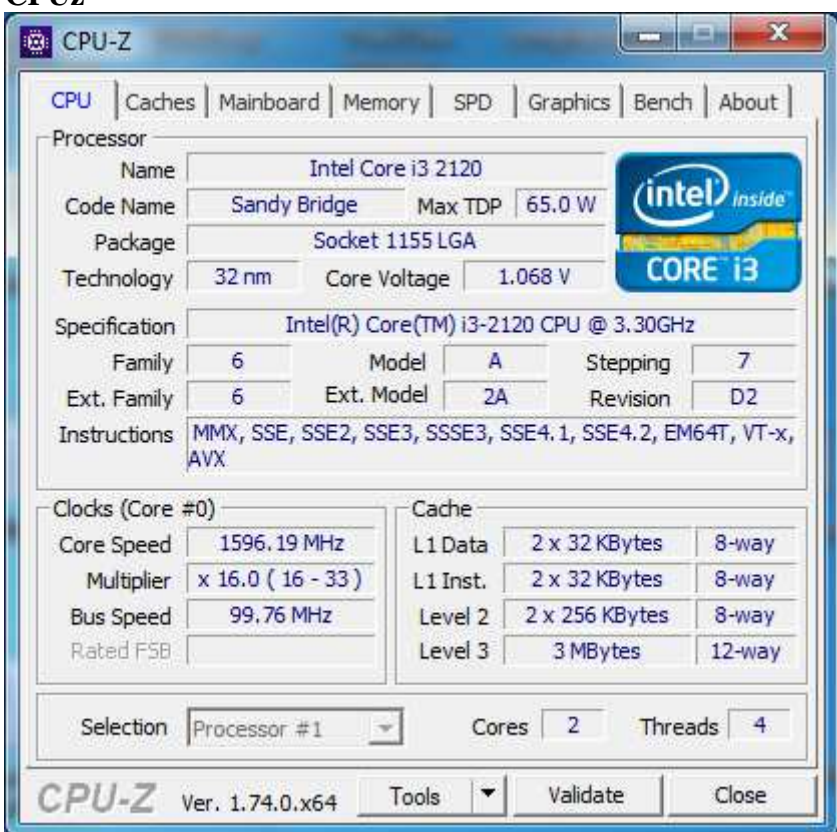

1. ¿Cuál es el modelo de la CPU que está instalado?

Intel Core i3 2120

•

2. ¿Cuántos núcleos tiene?

Tiene 2 núcleos

3. ¿Qué nos indica el Code Name? ¿Y Technology?

El codename es el nombre en código que le designa el fabricante a esa familia de procesadores.

Technology indica la separación en nanómetros de los transistores del procesador.

4. ¿Qué tipos de instrucciones soporta? ¿Soporta VT-X?

Las instrucciones que soporta son:

Instructions MMX, SSE, SSE2, SSE3, SSSE3, SSE4.1, SSE4.2, EM64T, VT-x,

Como podemos apreciar también soporta VT-x

5. ¿Cuánta caché y de qué tipos soporta?

Soporta caché L1-D, L1-I, L2 Y L3

L1-D: 32KB x2

L1-I: 32KB x2

L2: 256 KB x2

L3: 3MB

6. ¿Cuántos núcleos lleva? ¿Usa HyperThreading? ¿Qué realiza dicha tecnología?

Lleva 2 núcleos, sí, utiliza HyperThreading y esa tecnología nos duplica los hilos de nuestro procesador (en nuestro caso de 2 a 4).

7. ¿Cuál es la frecuencia de funcionamiento de los núcleos de la CPU?

3.3Ghz

8. ¿Qué datos de CAS detecta?

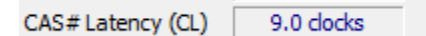

9. ¿Qué tipo de RAM tiene instalada y cuánta?

DDR3 y tiene 8GB

- **Aida64 / Everest**
- 1. Averigua la marca y modelo de la placa base.

Gigabyte GA-H61M-DS2V

2. Indica los dispositivos que no tienen driver instalado en Windows.

Hay un dispositivo Controladora de bus SM desconocido.

3. Después, indica exáctamente qué dispositivos son siguiendo este tutorial http://www.abueloinformatico.es/tutoriales/Hardware/localizar-driver-conaida64.pdf

ID del hardware PCI\VEN\_8086&DEV\_1C22&SUBSYS\_50011458&REV\_05

4. Indica la temperatura de la CPU y el resto de elementos que nos ofrezca información.

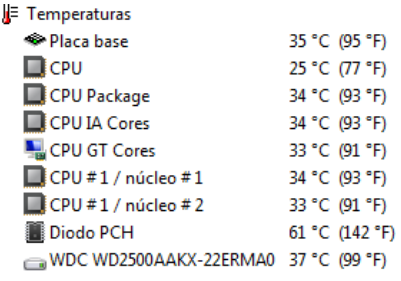

5. Averigua el rango de temperaturas aceptables para dicha CPU.

Su temperatura máxima de funcionamiento es de 69º pero el fabricante recomienda mantenerlas por debajo de los 60º

## ANÁLISIS DEL RENDIMIENTO DEL EQUIPO

- CristalDiskMark
- 1. Investiga la velocidad de transferencia de ficheros del disco duro, tanto para lectura como para escritura y realiza una comparativa con tus compañeros.

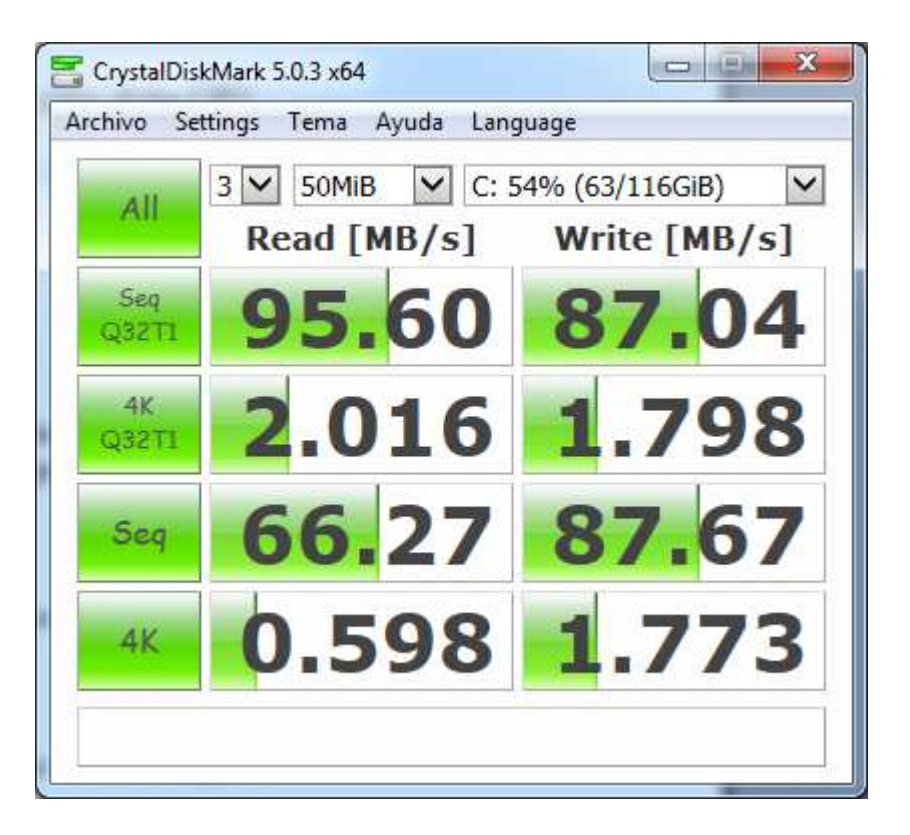

- 2. Compara la velocidad de transferencia del disco duro con un pendrive.
- 3. Indica aquí los resultados para que los puedan ver tus compañeros.

### PARTICIONES EQUIPO

1. Utiliza HBCD para averiguar datos sobre las particiones del equipo. Por ejemplo, indica entre qué cilindros o pista se encuentra la primera partición del sistema.

Entre el cilindro 0 y el 12

2. Averigua cuantos sectores tiene el disco duro.

62830656 sectores

#### RECUPERAR FICHEROS

1. Utiliza el Hirens Boot CD para, tras borrar ciertos ficheros del escritorio, tratar de recuperarlos.

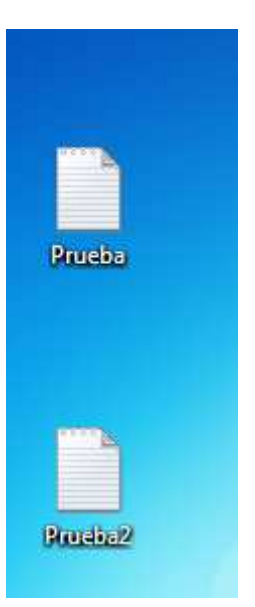

Ahora los eliminamos del escritorio y de la papelera de reciclaje.

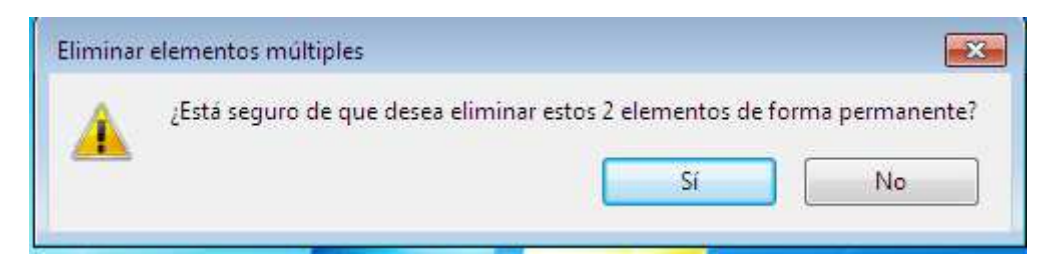

# Y tratamos de recuperarlos.

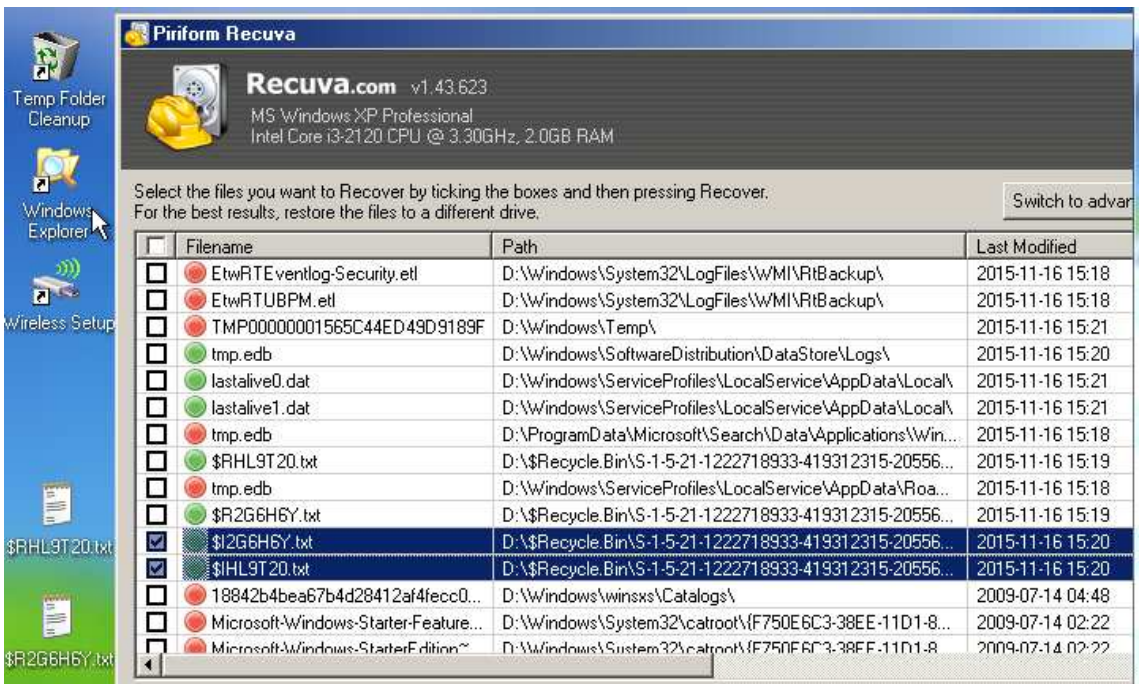

## CONTRASEÑA ACCESO

1. Utiliza HBCD para eliminar la contraseña de acceso al equipo de prácticas.

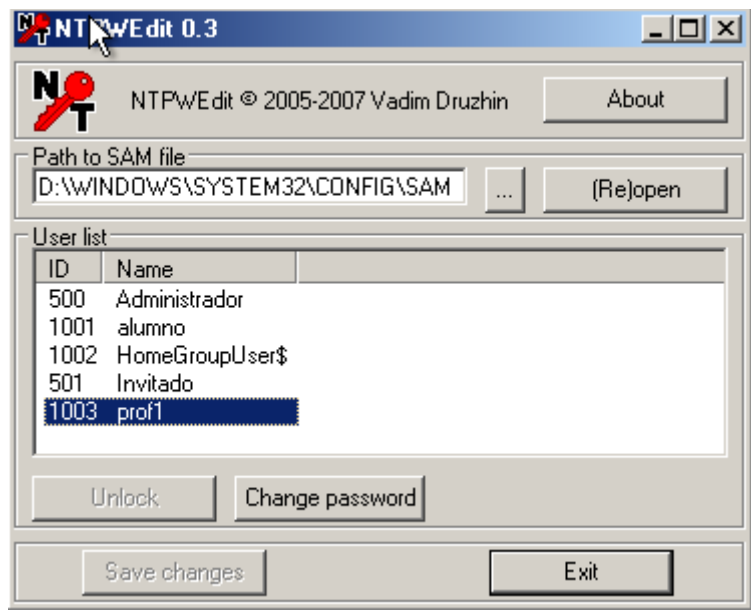

# LOCALIZACIÓN DE DATOS DE USUARIO

1. Utiliza HBCD para modificar la configuración de Windows que permita que los datos de Documentos y Escritorio se almacenen en la unidad de datos.

Investiga otra utilidad de HBCD que te resulte interesante (antes de probarla, pregunta al profesor).